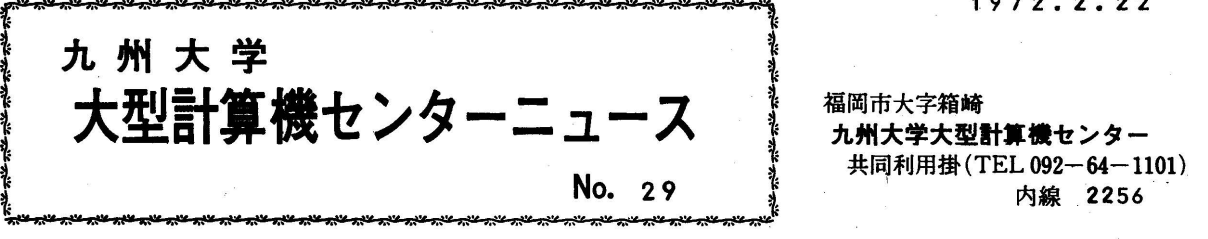

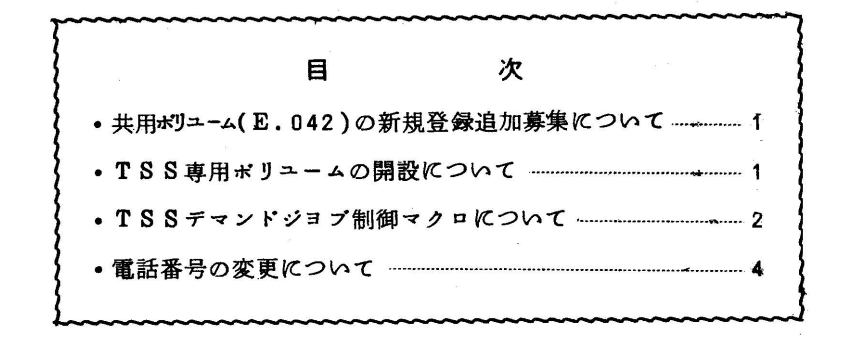

◇ 共用ボリユーム(E.042)の新規登録追加募集について

 共用ボリユームの新規登録の申請受付を1月17日(月)より再開していますが、現在の登録 状況から、あと50課題の開設が可能ですので、希望者は、受付まで申しでて下さい。

要領はいままでと同様に

1課題につき40トラック

期限は72年5月51日まで

となります。

 4月以降の共用ボリユーム利用の要領については、センターニユースでお知らせしますので、 注意してください。

◇ TSS専用ボリユームの開設について

 TSS実験参加者の方々には、レベルァツプに伴う、マクロの変更などで、ご迷惑をおかけし ていますが、センターでは、2月中旬に、TSS専用ボリユームを設置することが決まりました。 利用者は、この専用ボリユームに自由にプアィルを開設して使用できますが、TSSの際にとり つげるようにしますので、ローカルバツチでは使用できません。共用ボリユームはTSSで使用 できます。

TSSのプアイル開設は、利用者が、マクロを使つてできますが、次のことに注意して下さい。

①1課題につき40トラツク

②不要なプアイルは消去し、長時間のプアイル開設は、共用ボリユームを利用する。

- 3 TSS専用ボリユームの装置機番とボリユーム通番は、次のようになります。  $UNIT=E.043$ ,  $VOLNO=E00043$ TSS専用ボリユームを使用するときはこの指定が必要なマクロがあります。
- ◇ TSSデマンドジョブ制御マクロについて

 いままでに変更したものも含めて、新しいTSSのデマンドジヨブ制御マクロは、次のように なります。

1. ¥BACCUS

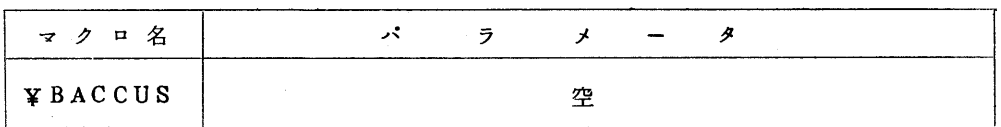

(注) フアイル使用なし

2. ¥QBACCUS

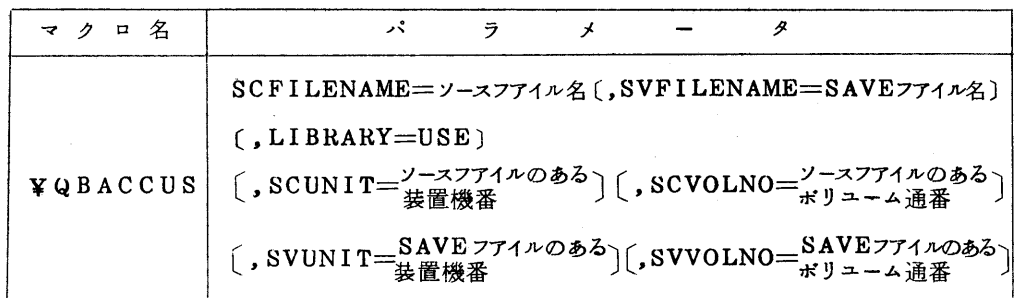

 ㊥装置機番,ボリユーム通番を省略すると、それぞれE・040,EOOO40にな ります。

5. ¥GETFILE

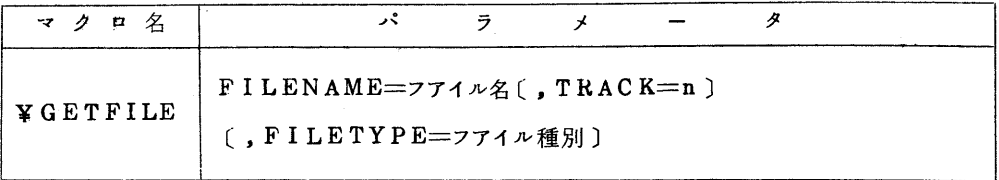

- ◎ 1. TRACK=n を省略すると n=40になります。
	- 2. フアイルは、TSS専用フアイル(E.043)に作成されます。
	- 3. FILETYPE=フアイル種別

BACCUSでSAVEフアイルを使用するときのみ

FILETYPE=SAVEと指定して下さい。

## 4. ¥1)ELF I LE

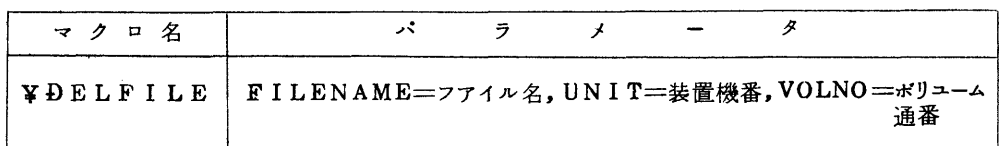

 ⇔消去すべきプアィル名を指定して下さい。不要になつたプアィルは即座に消去して 下さい。

プアィルの作成、消去はテマンドジヨプが正常終了のときのみ正しく行われます。

5 ¥QLINED

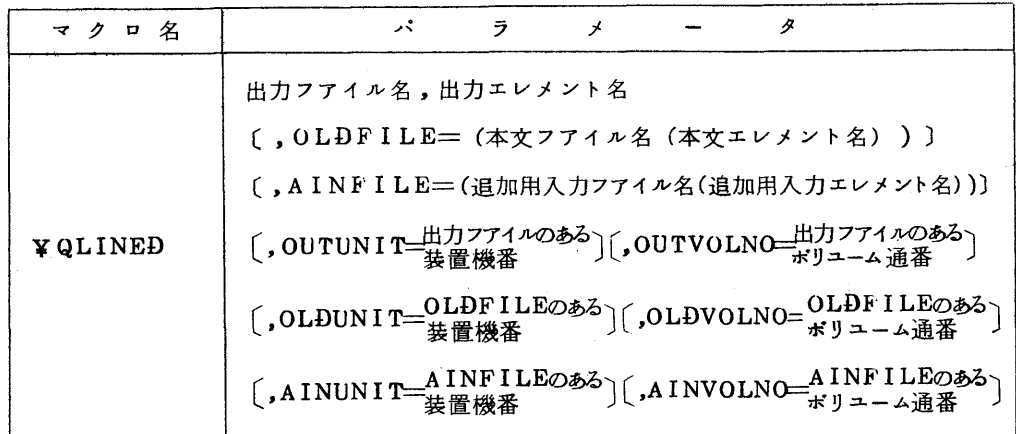

⇔装置機番,ボリユーム通番の指定を省略すると、共用ポリユームのE.040,

EOOO40になります。

6.¥QLISP

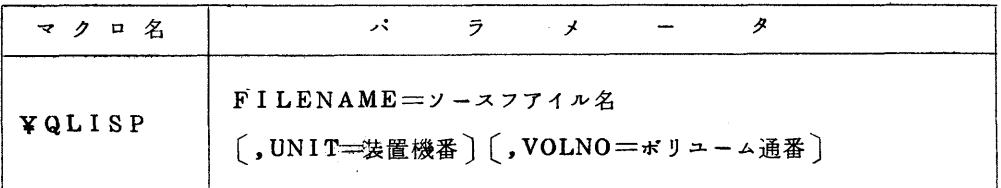

㊥装置機番.ボリユーム通番を省略すると、共用ボリユームのE・040・EOOO40 になります。

## ス ¥COPYFILE

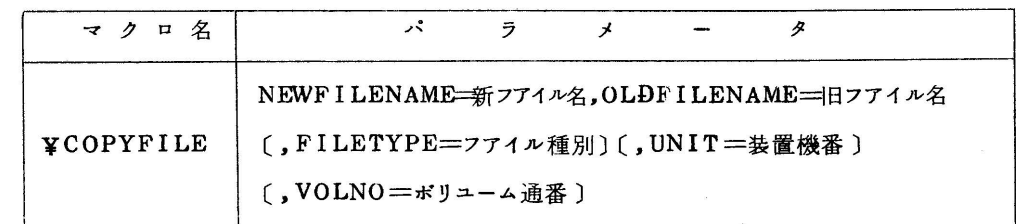

㊧ ・新プアイルはTSS専用プアイル(E.045)に開設されます。

・装置機番,ボリユーム通番の指定はOLDFILEに関するもの。

・プアィル種別は、順編成プアィルの場合PSを指定して下さい。

◇ 電話番号の変夢について

センター内の電話番号が下記のとおり変更になりましたのでお知らせします。

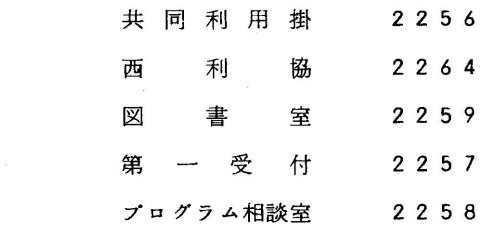